## RelayMQ++

#### A Quick Introduction

#### Christian SCHEIDELER, Alexander SETZER, Thorsten GöTTE WS 16/18

Advanced Distributed Algorithms and Datastructures Paderborn University

## **CONTENTS**

Basic Concepts

Main Classes and Methods

RelayRef

Subject

ApplicationContext

Setup

Example Program

# Basic Concepts

## TCM Model

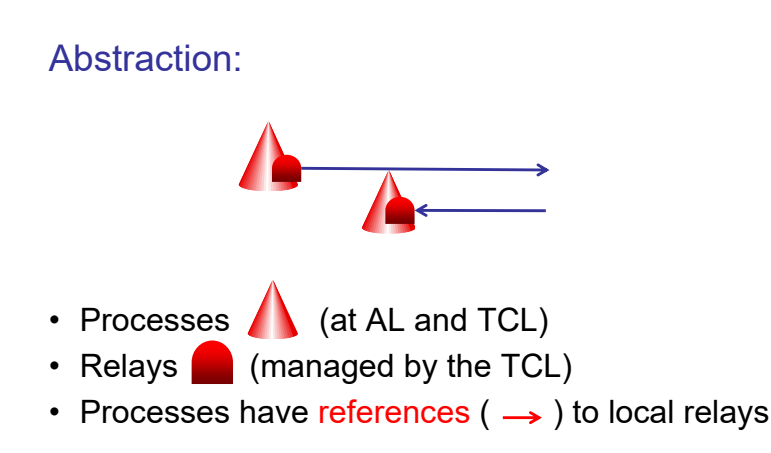

# Main Classes and Methods

#### RelayRef

#### typedef RelayRef

- Can send messages to a Subject
- Has no direct c'tor
- Can be shared via sending a message
- Not intended to be subclassed

#### RelayRef->Send

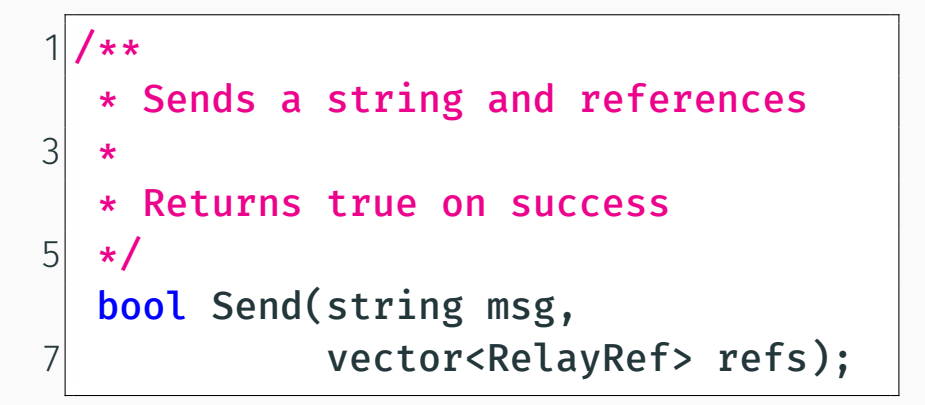

## TCM Model

#### Recall the safe introduction rule:

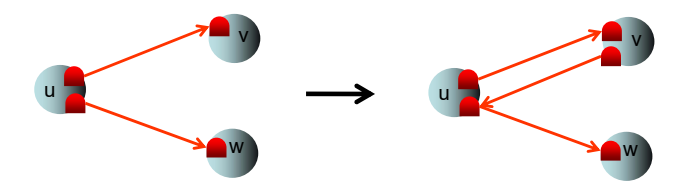

#### Instead of introducing  $w$  to  $v$ , u can only introduce its relay to w to v.

WS 2016 **Chapter 5** 15

```
1 |RelayRef to_v = \ldots;RelayRef to_w = \ldots;
3
 to_v->Send("INTRODUCE",
5 {to w});
```
### RelayRef->CompareTo

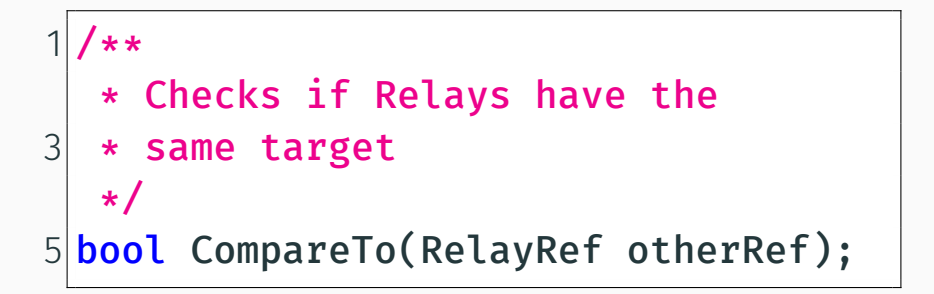

#### RelayRef->Close

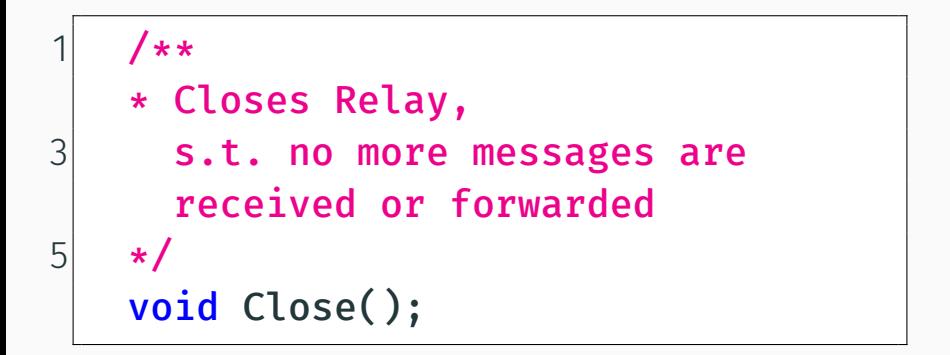

#### class Subject: public Relay

- Can receive messages
- Can create additional incoming relays
- Monitors its Relays
- Intended to be subclassed for custom behavior

### Subject->onMessage

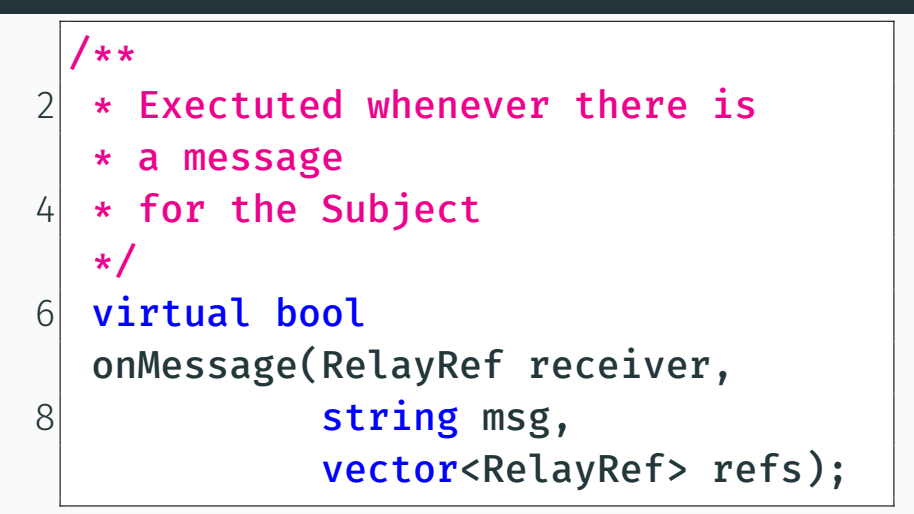

## Subject->onTimeout

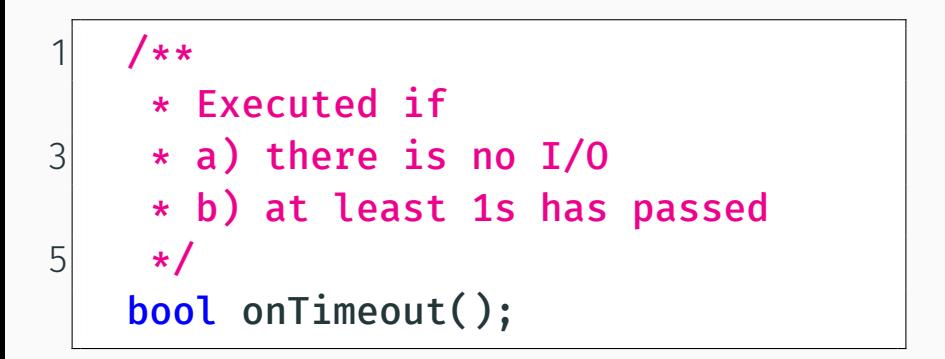

### Subject->onClose

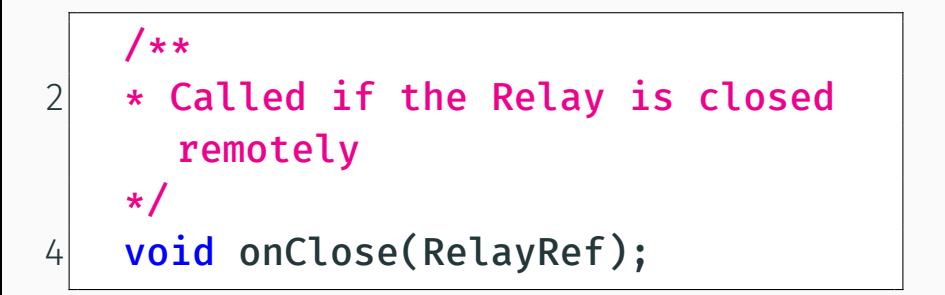

### Subject->Stop

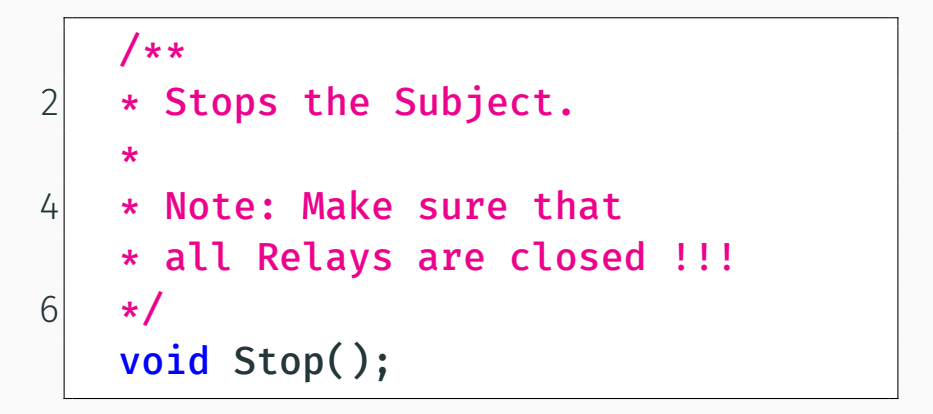

## Subject->CreateNewIncoming

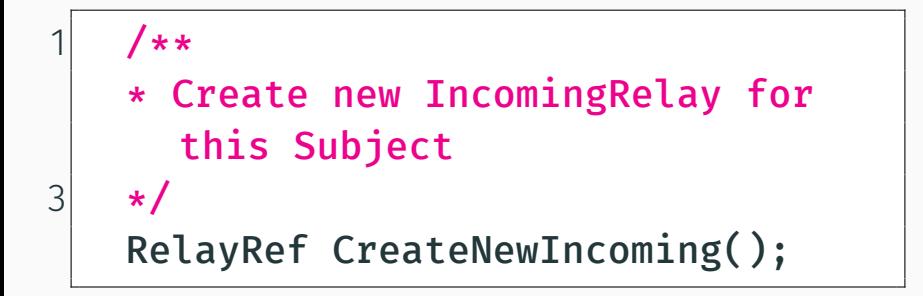

#### Note: This c'tor makes sure that messages are received

#### class ApplicationContext;

- Handles I/O in the background
- Calls onMessage and onTimeout
- Manages your Subjects

### ApplicationContext::Create

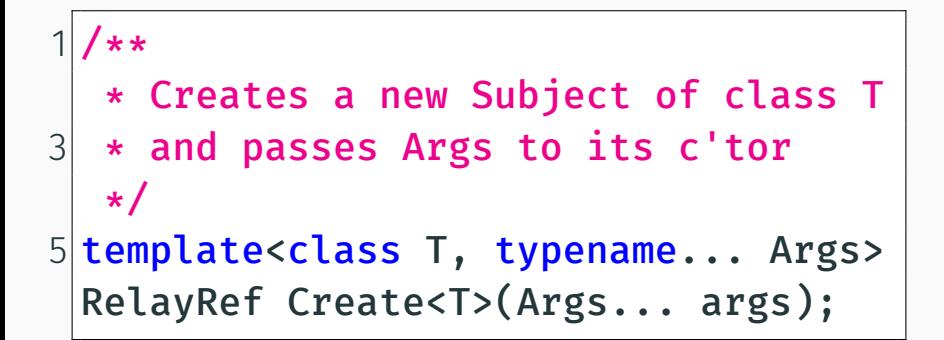

#### ApplicationContext::Create

- Use this to create your Subjects
- Do NOT use the normal c'tor
- Returns a RelayRef and NOT the subject instance

### ApplicationContext::ExecuteLater

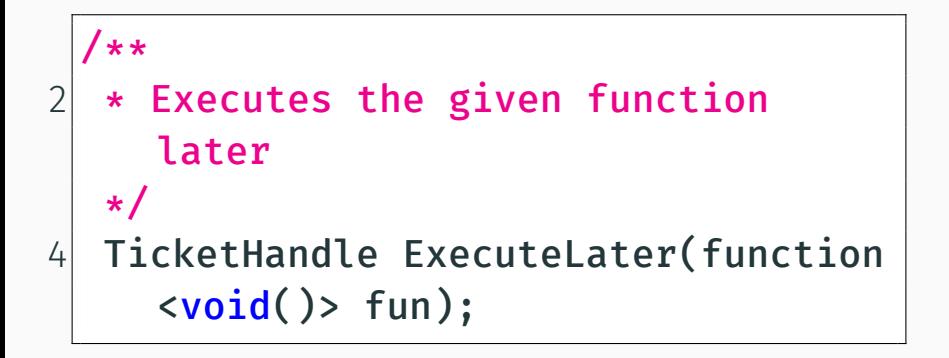

#### ApplicationContext::ExecuteLater

- Use this to simulate time
- Do NOT use sleep(long millis)

## ApplicationContext

```
int main(void){
    ApplicationContext::Init();
4 //Bootstrap your App here
    auto uno= Create<MySubject>();
6 auto dos= Create<MySubject>(uno);
8 //This method blocks until Ctrl+C
    ApplicationContext::Start();
10 \mid \}
```
# **SETUP**

#### **SETUP**

- 1. Download VirtualBox or VMWare Workstation Player, e.g. here www.vmware.com/
- 2. Download preconfigured machine from http://web.cs.upb.de/ti/ relaymq-machine.tar.gz
- 3. Register for Clion student license at www.jetbrains.com/student/

# Example Program

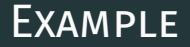

#### Open CLion

## THANKS FOR YOUR ATTENTION!

## QUESTIONS?